## Демоверсия олимпиадного задания II уровня инвариантная (общая) часть регионального (областного) этапа Всероссийских Олимпиад профессионального мастерства в 2019-2020 учебном году по укрупненной группе специальностей (УГС) 10.00.00 Информационная безопасность 10.02.03 Информационная безопасность автоматизированных систем

Вы системный администратор в молодой инновационной Российской компании. Вам необходимо осуществить начальное конфигурирование сети, установку и настройку сервисов. Обратите внимание, что доступа в интернет нет, и все пакеты придется ставить с диска. Все операционные системы развернуты в виртуальной среде. Схема подключения ниже:

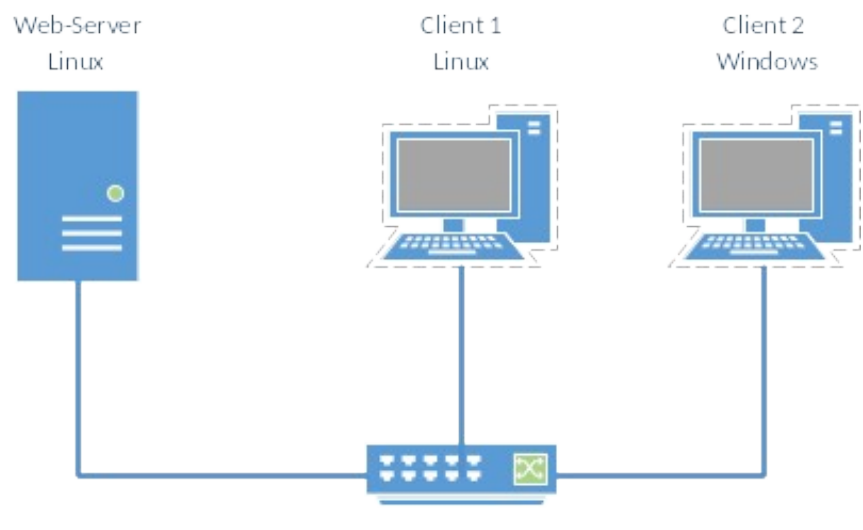

vSwitch

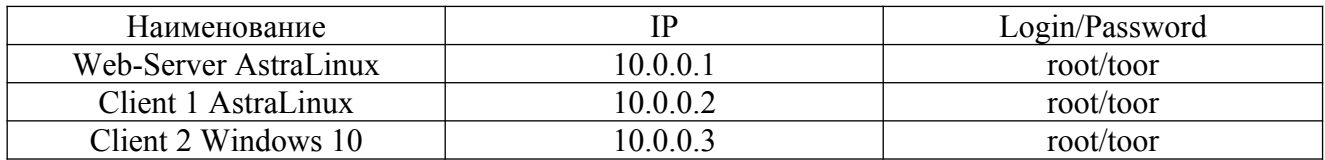

- 1) Разверните на Web-Server Linux сервер DNS и обеспечьте возможность доступа в вашей сети по доменному имени.
- 2) Разверните на Web-Server Linux сервер Apache. Разместите Страницу с информацией о Вашем Варианте и обеспечьте возможность доступа к сайту только с Client 1.
- 3) На Web-Server Linux подключите дополнительные диски емкостью по 1 Гб и создайте RAID 5
- 4) Разверните на Web-Server Linux сервер SMB (в качестве хранилища используйте созданный раздел на RAID 5). Обеспечьте автоматическое подключение к данному сетевому ресурсу с обоих клиентов автоматически в соответствии с таблицей

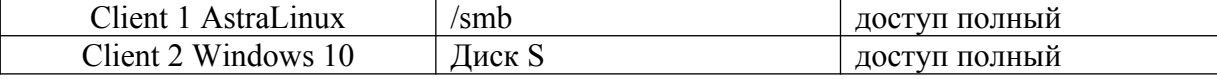

- 5) Восстановите утерянный пароль системного администратора к Client 2 Windows 10 и установите в качестве пароля root/toor
- 6) Разверните на Client 1 и Client 2 антивирус Eset Nod 32. Настройте автоматическое сканирование всех дисков в выходные в полночь
- 7) Обеспечьте доступ по SSH по сертификатам с Client 2 до Client 1 и Web-Server.

Время выполнения практического задания 80 минут.